# Your Bioinformatic Analyses with **Galaxy**

Sarah Maman – Maria Bernard Montpellier 2016

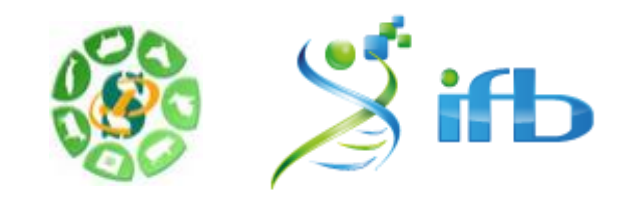

#### Classical bioinformatic

#### #! /usr/bin/perl

use strict; use warnings: use Getopt::Long;

## Date : 22 fev 2011 ## Author : Stephanie Le Gras

## Objectives :

my Snum\_arg = scalar @ARGV; my Sprogname = "ExtractID.pl"; my Sinput; my Sout; my Sid;  $my$  \$result = GetOptions( " $id=s" \Rightarrow \forall sid,$ "out=s"  $\Rightarrow$  \Sout. "input=s"  $\Rightarrow$  *<u>Ninput</u>*,  $\mathcal{L}$ 

 $my$  Susage = <<END;

Usage: \$progname -- id=FILENAME --out=FILENAME --input=FILENAME

**END** 

 $000$  $\hat{ }$  seileri - ssh - 137×39  $\frac{1}{9}$ galaxy-env)-bash-4.1\$

# Bioinformatic with Galaxy

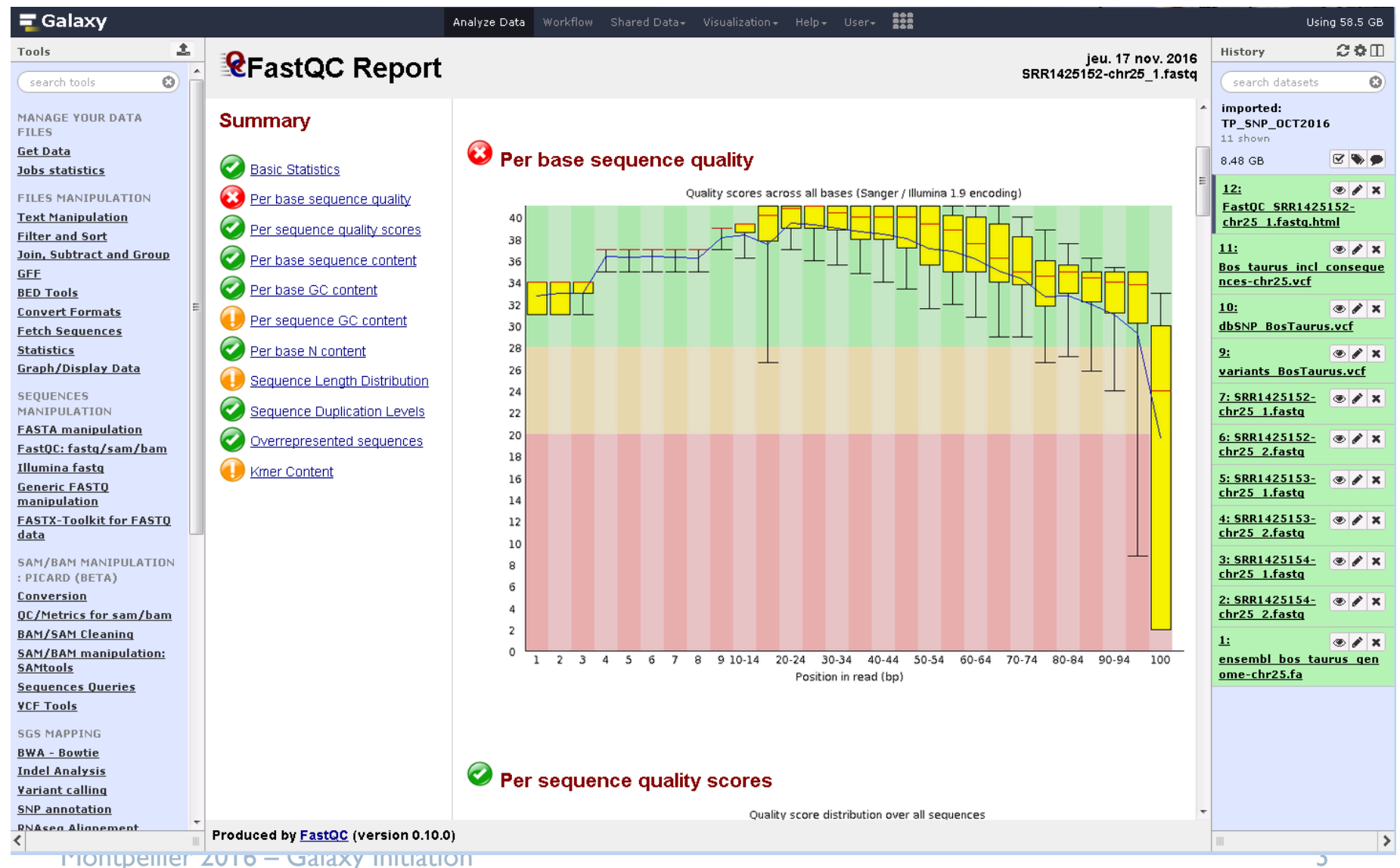

# **Galaxy**

Initial Galaxy Project team (<https://www.galaxyproject.org/>) :

- **The Center for Comparative Genomics and Bioinformatics of the University of** Penn State,
- **Departments of Biology and Mathematics and Computer Science of the University** of Emory.

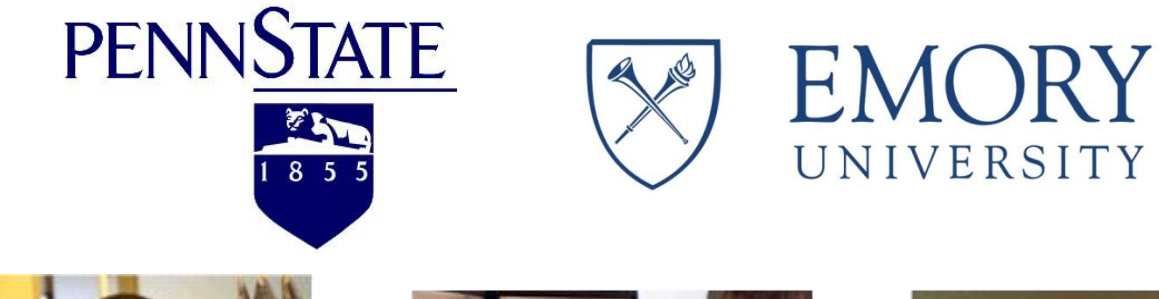

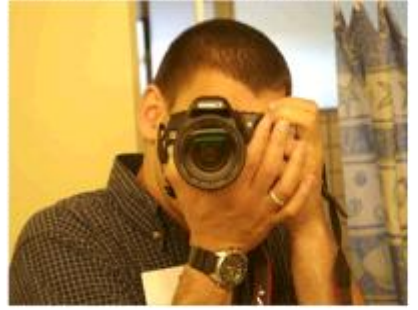

Anton Nekrutenko Penn State

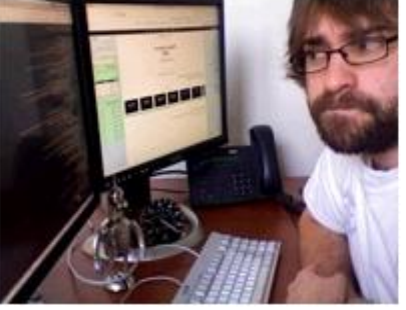

Nate Coraor Penn State

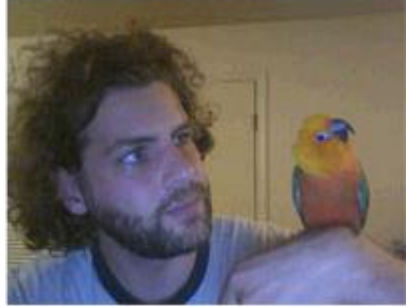

James Taylor Emory

# **Galaxy**

#### Galaxy Phylosophy

#### Useless to know:

Command lines **Programming** in perl, python, shell … To launch a script

#### Galaxy, that's:

An **intuitive way** to do bioinformatic,

**Open source**,

In **constant evolution** thanks to a very **large community of (bio)informatic scientists**

Montpellier 2016 – Galaxy Initiation

#### To Allow:

**Automatisation** of analyses, **Reproduce** them, **Share** them, Publish then in a **transparency** way

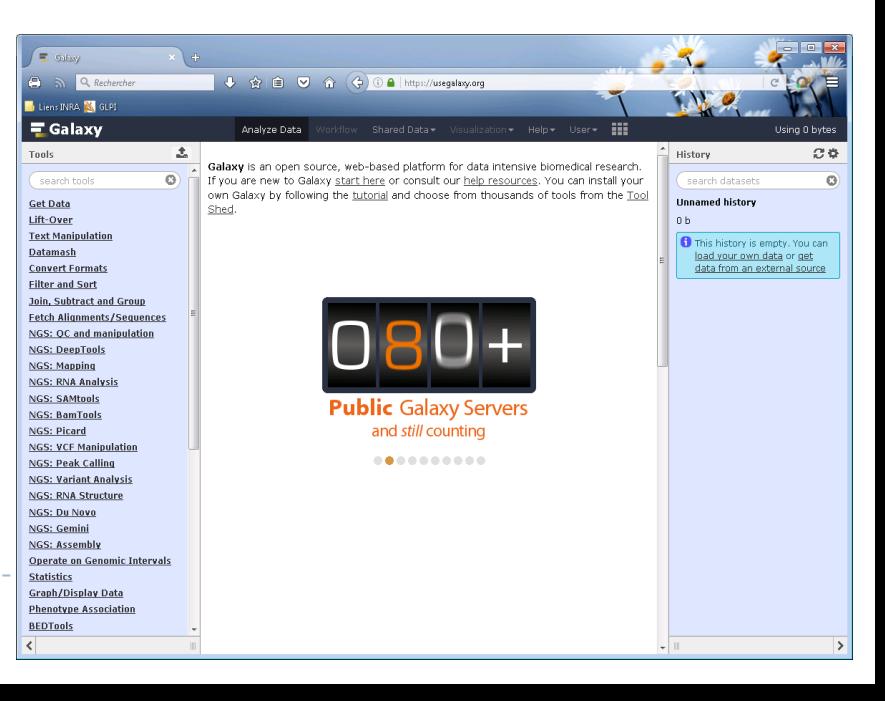

# A Galaxy among others

 Galaxy is a web server whith more and more instances across the world (+ 91 public servers and + 5 public tool repositories )

#### Public server [\(https://main.g2.bx.psu.edu/](https://main.g2.bx.psu.edu/)):

Free

- Limited quota
- Unprotected data
- usefull to familiarise yourself on common tool on small dataset

In France : in particular <http://www.france-bioinformatique.fr/fr/groupes-de-travail/galaxy>

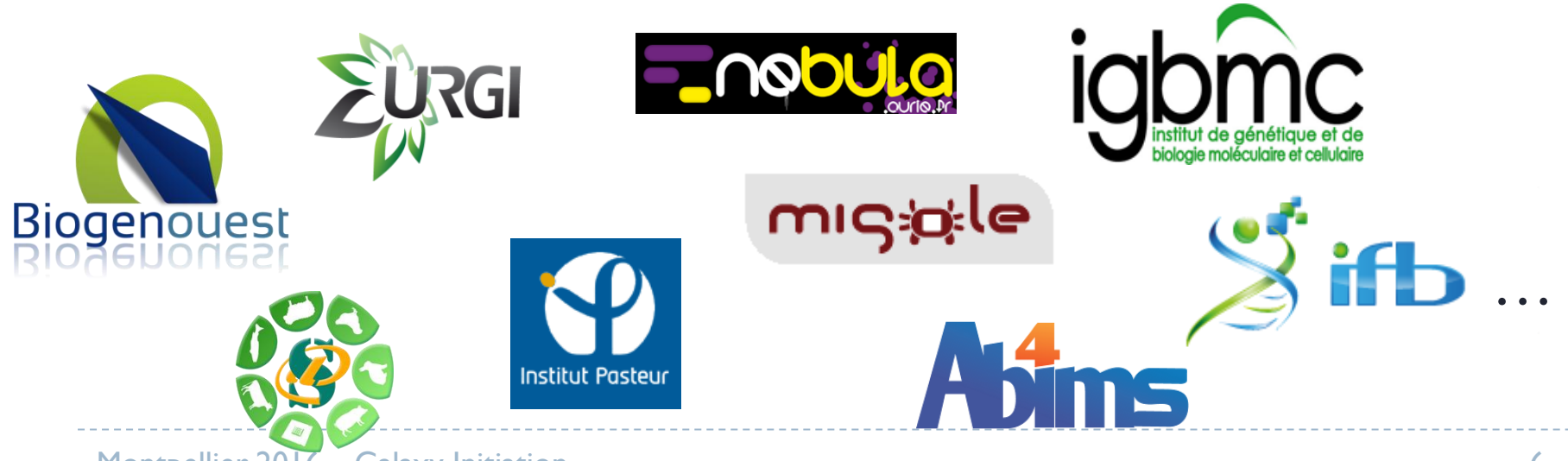

#### How Galaxy works ?

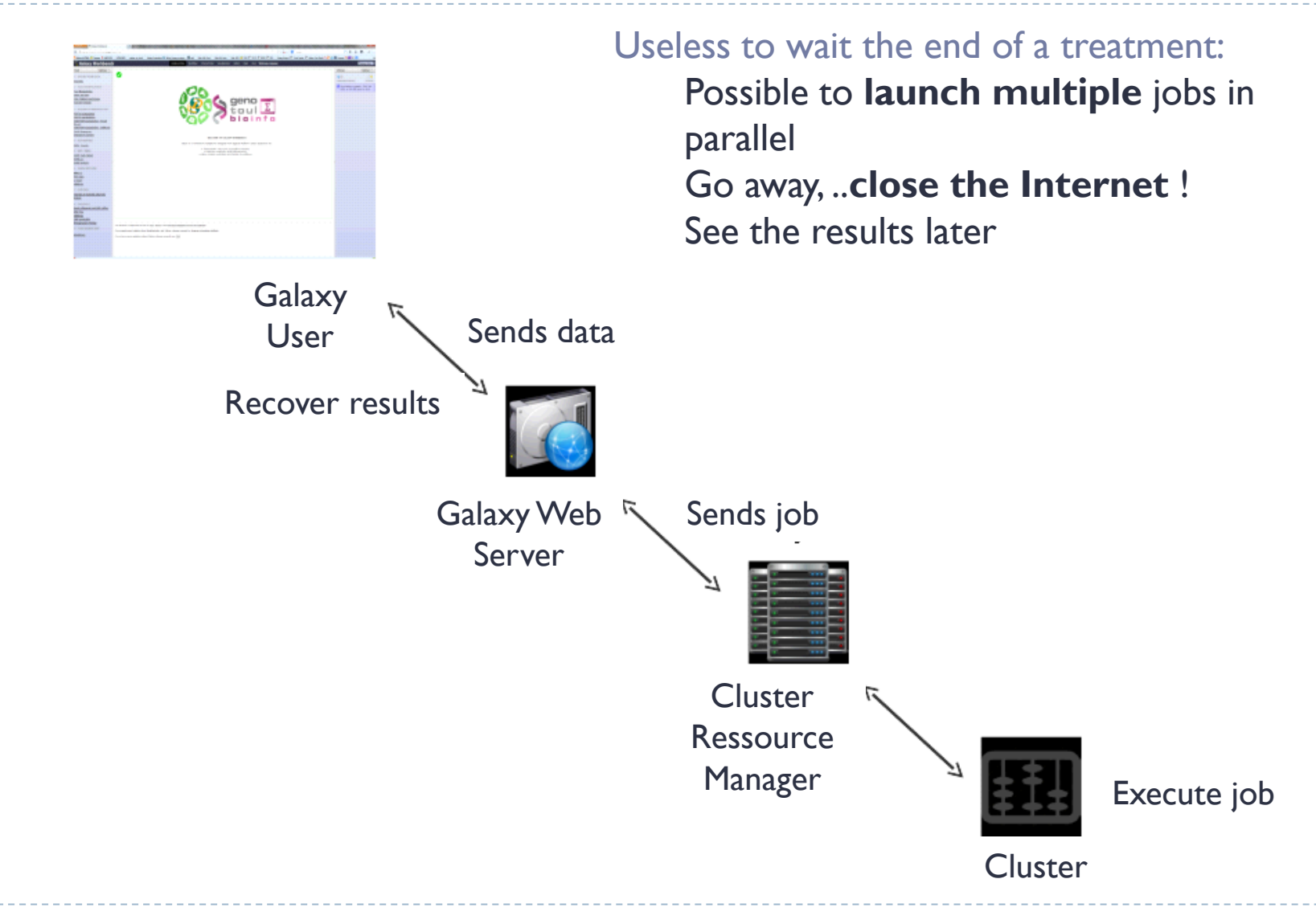

# Let 's go to the **E**Galaxy

<http://sigenae-workbench.toulouse.inra.fr>

# **Galaxy**

#### Administration Menu

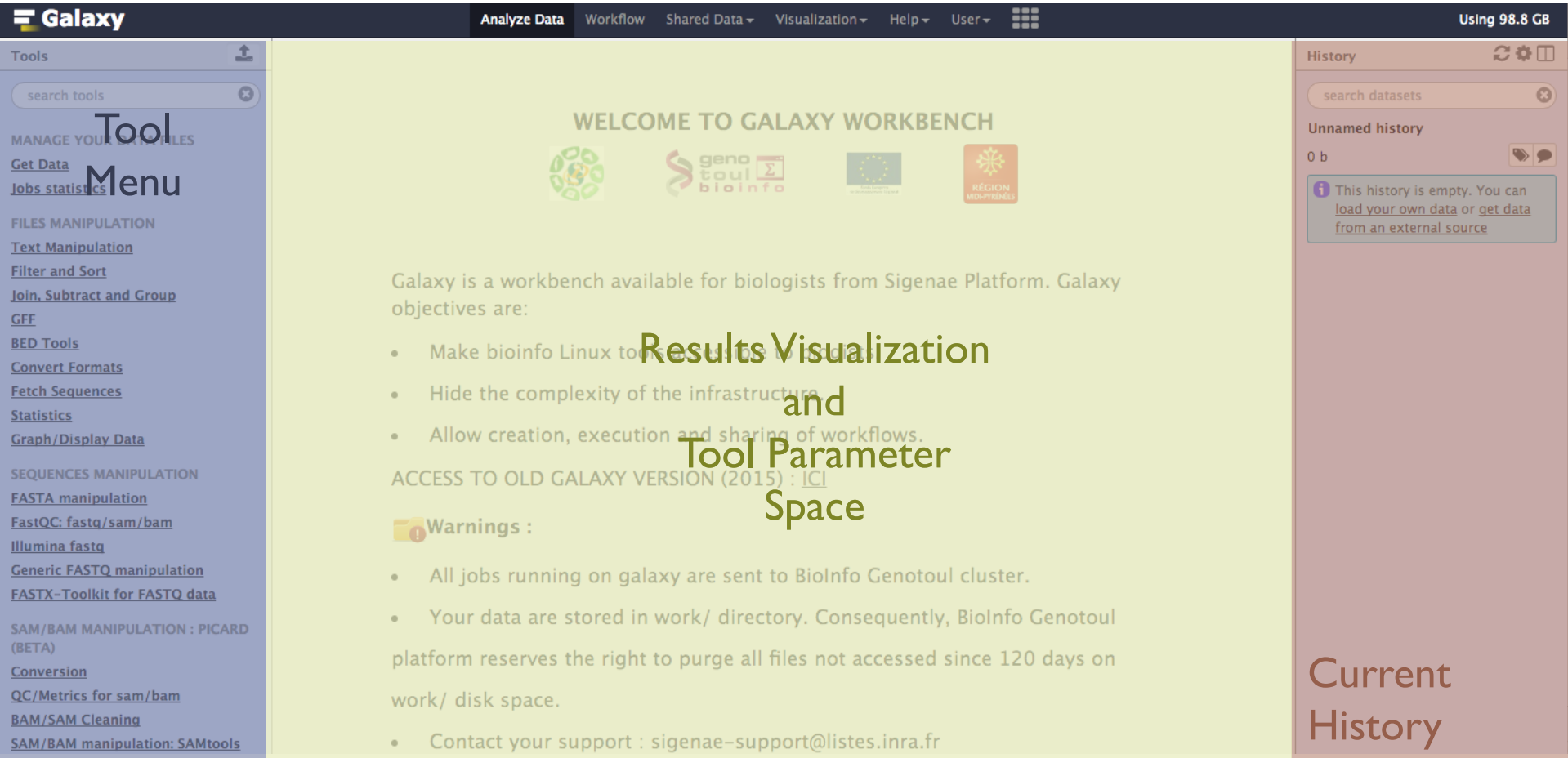

# **History**

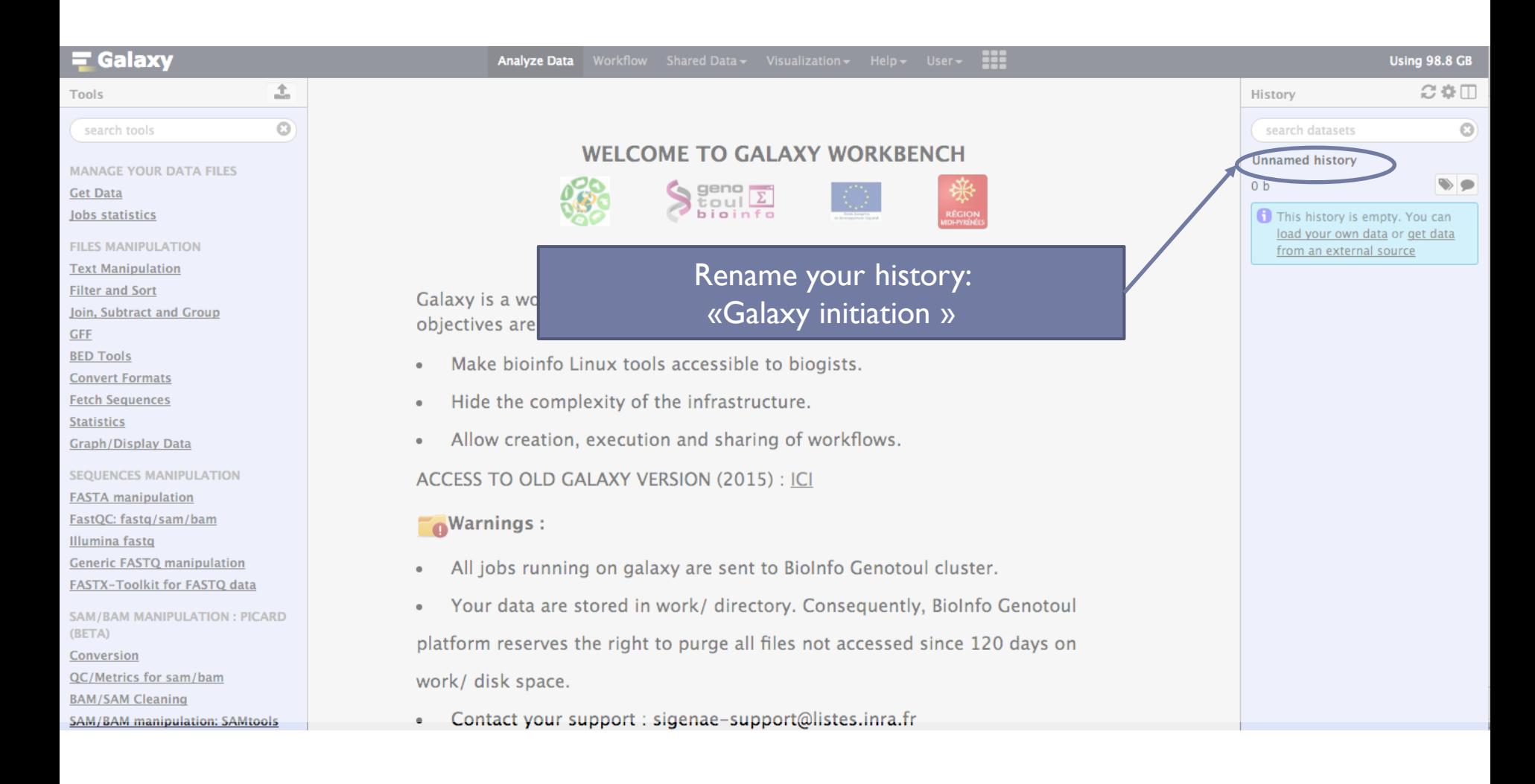

# **History**

#### **Explore the history Menu**

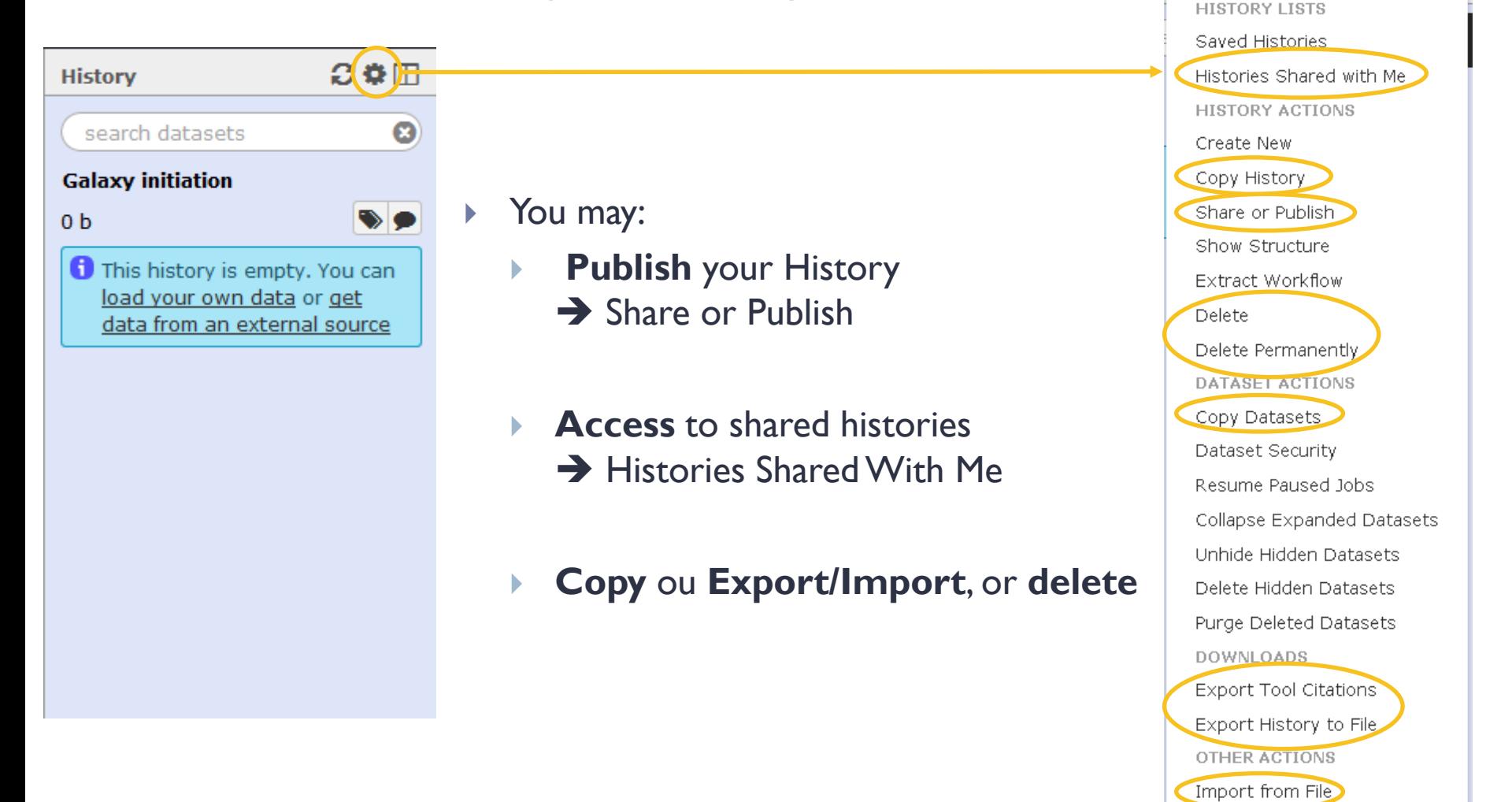

▶ How to find a tool in Galaxy ?

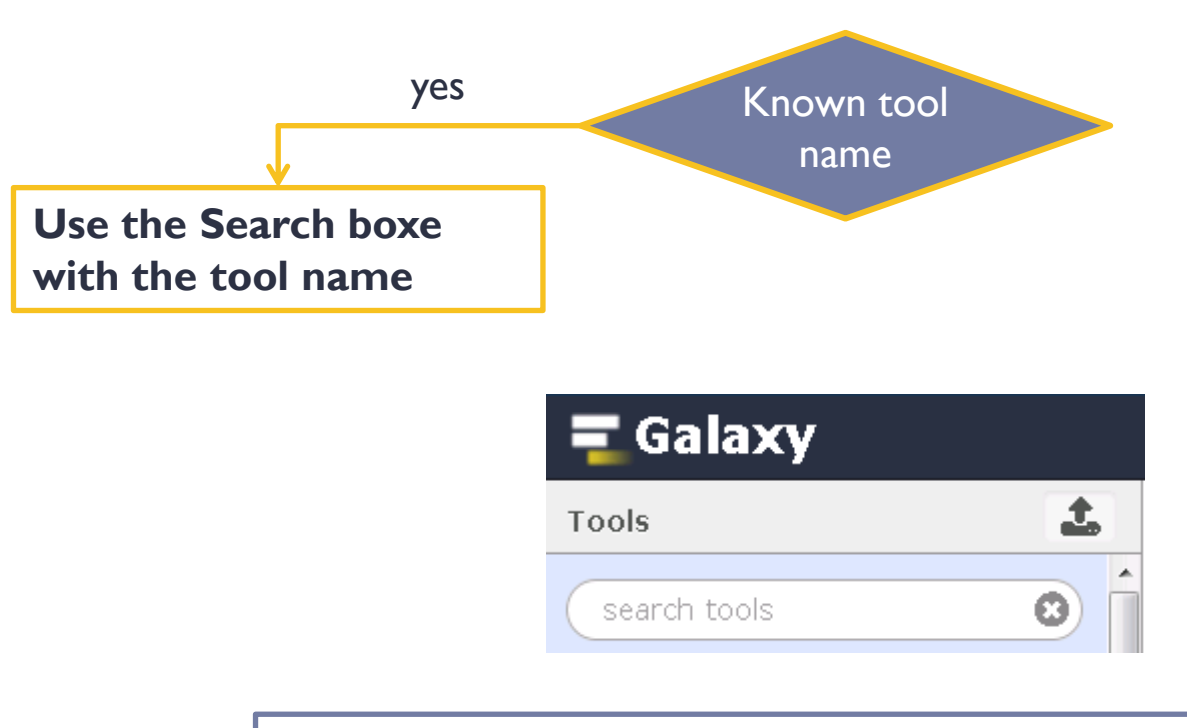

**How much tools do you find for « FROGS » ?**

How to find a tool in Galaxy?

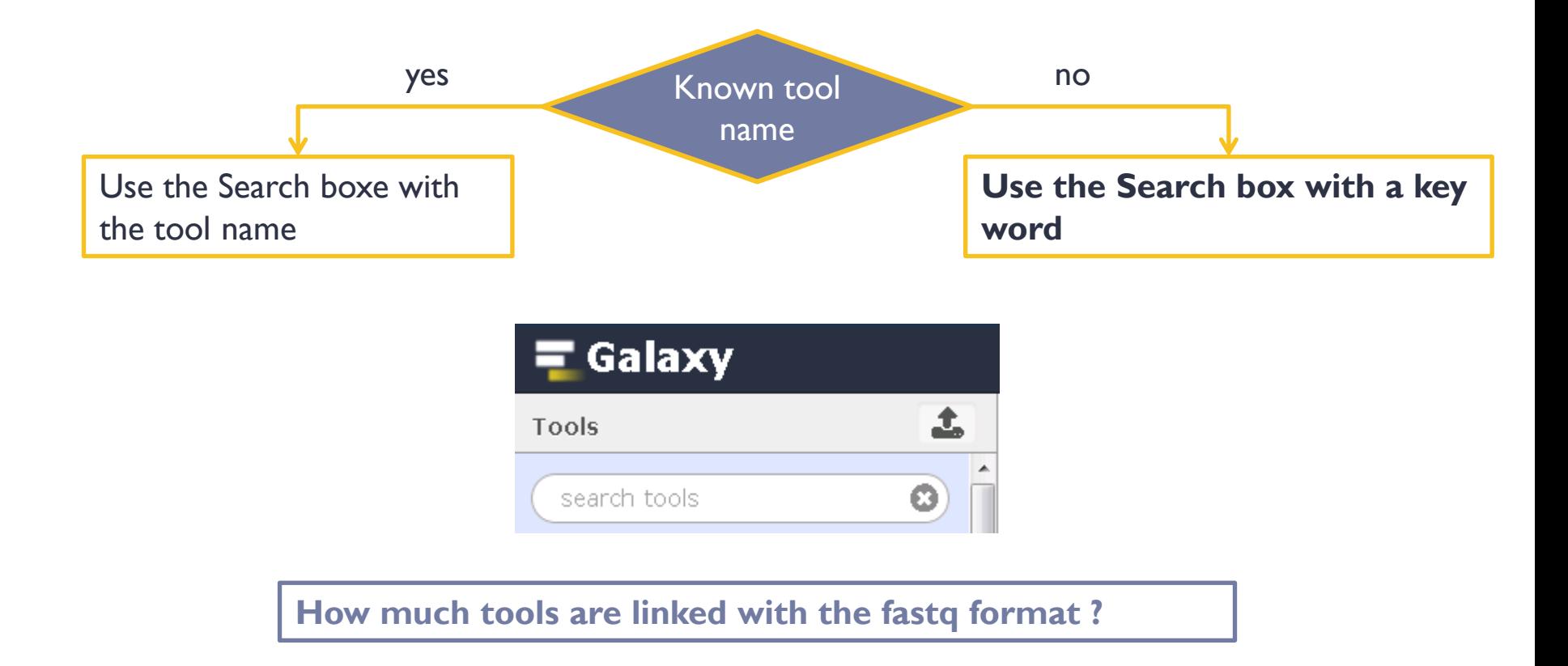

How to find a tool in Galaxy?

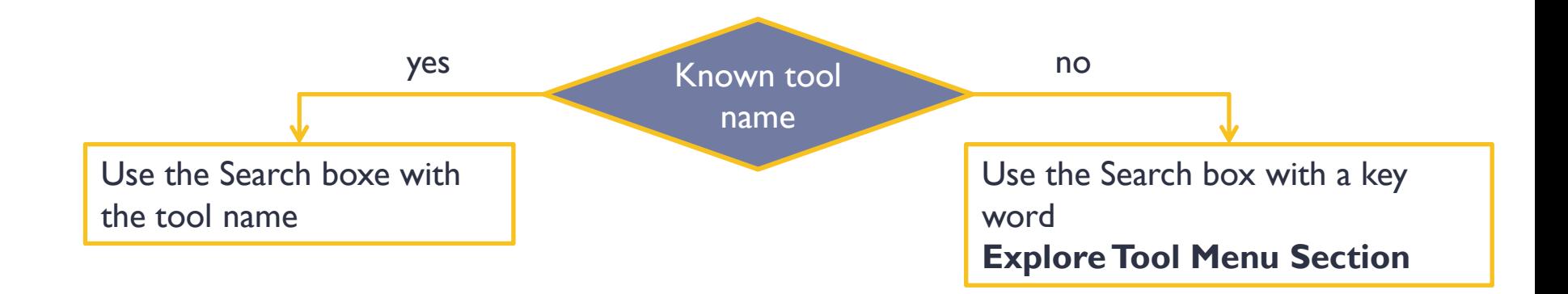

**Which section may you use for uploading data ?**

#### Montpellier 2016 – Galaxy Initiation

- How to upload Data in Galaxy ? ⇒ section **Get Data**
- For files **smaller than 2Go** use the tool: **Upload File from your computer**

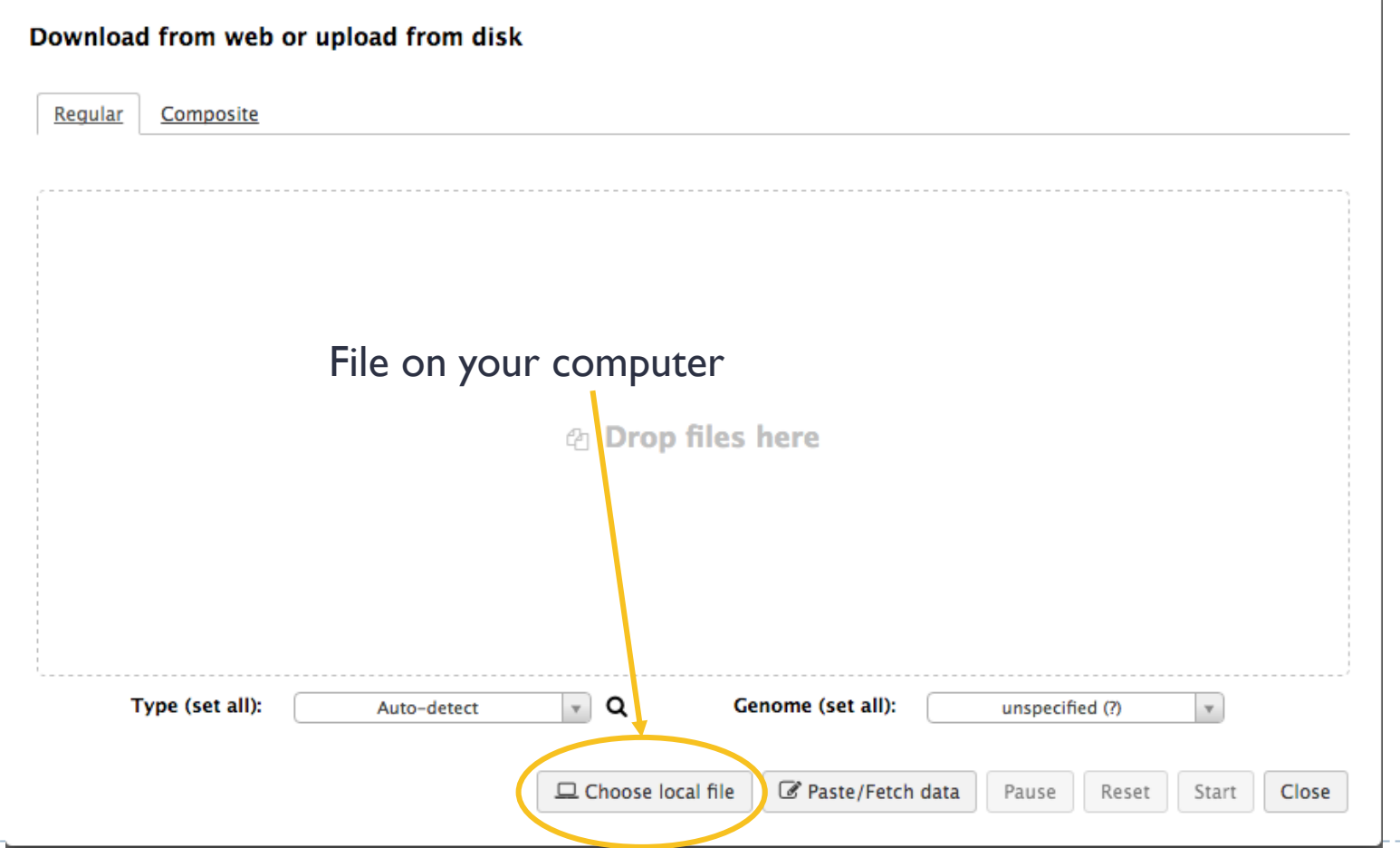

- How to upload Data in Galaxy ? ⇒ section **Get Data**
- For files **smaller than 2Go** use the tool: **Upload File from your computer**

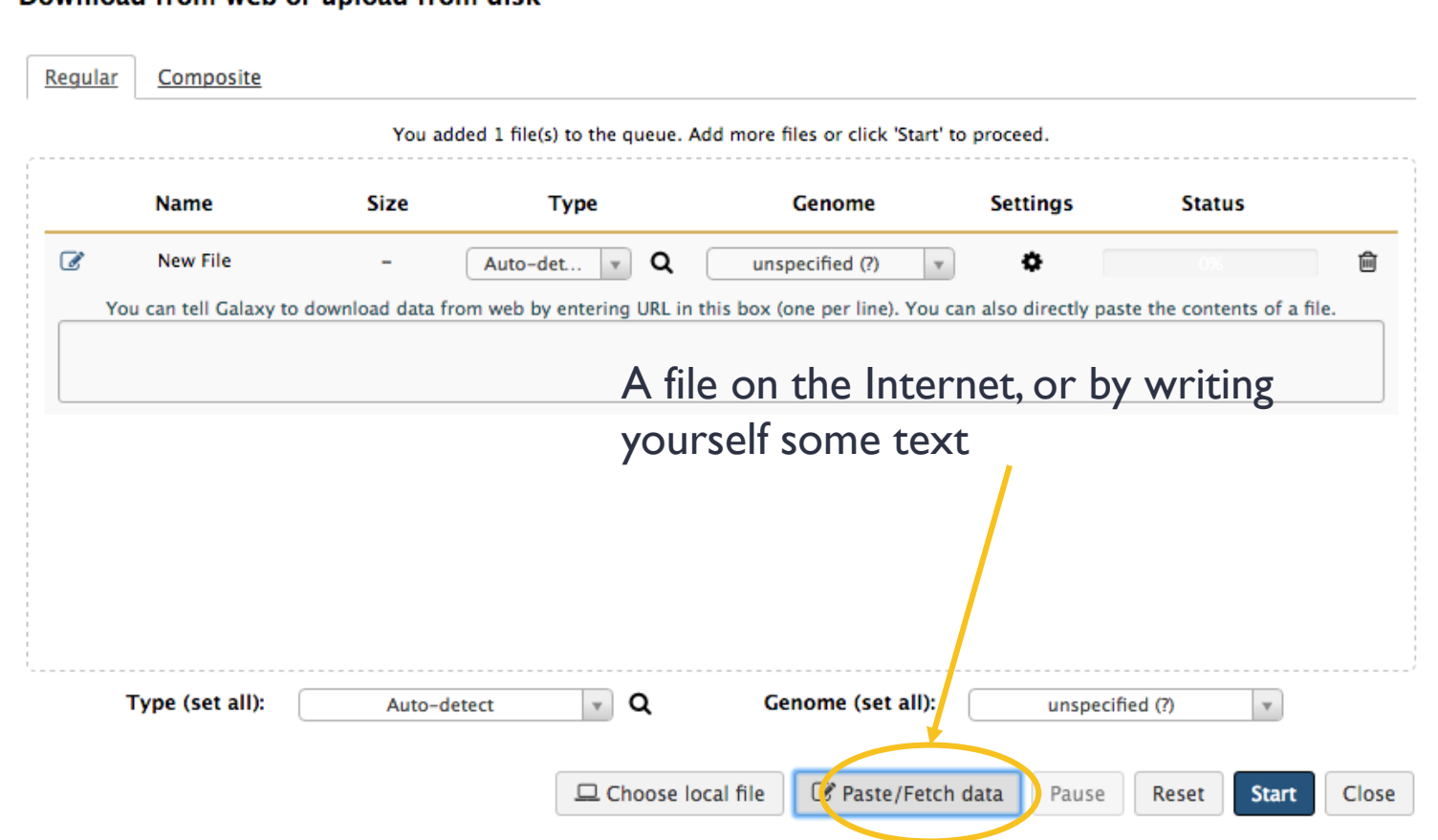

Download from web or unload from disk

- How to upload Data in Galaxy ? ⇒ section **Get Data**
- **Go to :** [http://genoweb.toulouse.inra.fr/~formation/15\\_FROGS/FROGS\\_ini/DATA/](http://genoweb.toulouse.inra.fr/~formation/15_FROGS/FROGS_ini/DATA/)
- **Upload file 454.fastq by « copying link adress »**

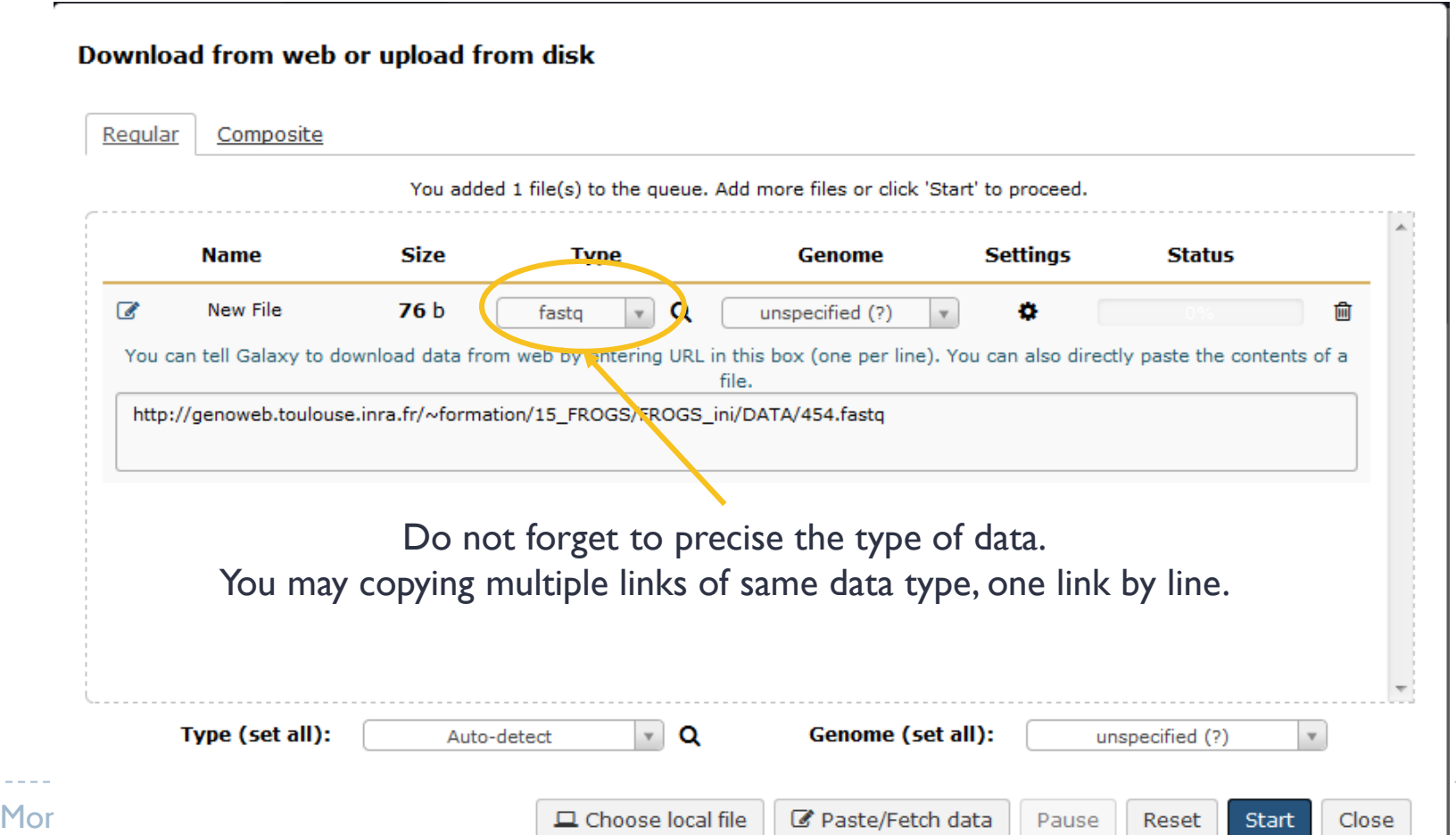

17

- How to upload Data in Galaxy ? ⇒ section **Get Data**
- ▶ Go to : [http://genoweb.toulouse.inra.fr/~formation/15\\_FROGS/FROGS\\_ini/DATA/](http://genoweb.toulouse.inra.fr/~formation/15_FROGS/FROGS_ini/DATA/)
- ▶ Upload file 454.fastq by « copying link adress »

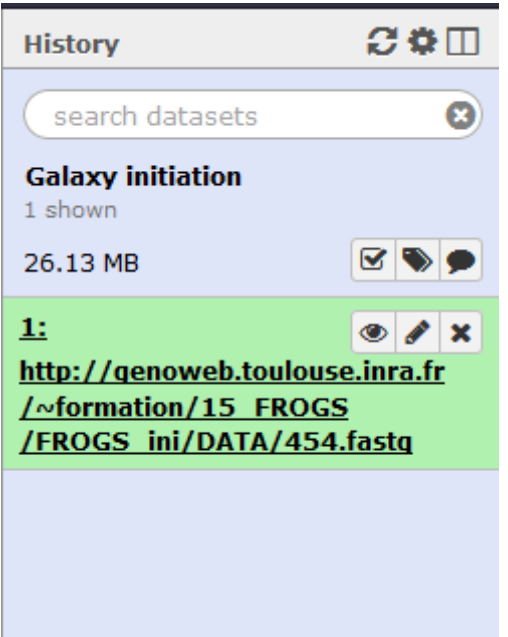

#### **To what correponds each icon : « eye », « pen », « cross », « diskette »**

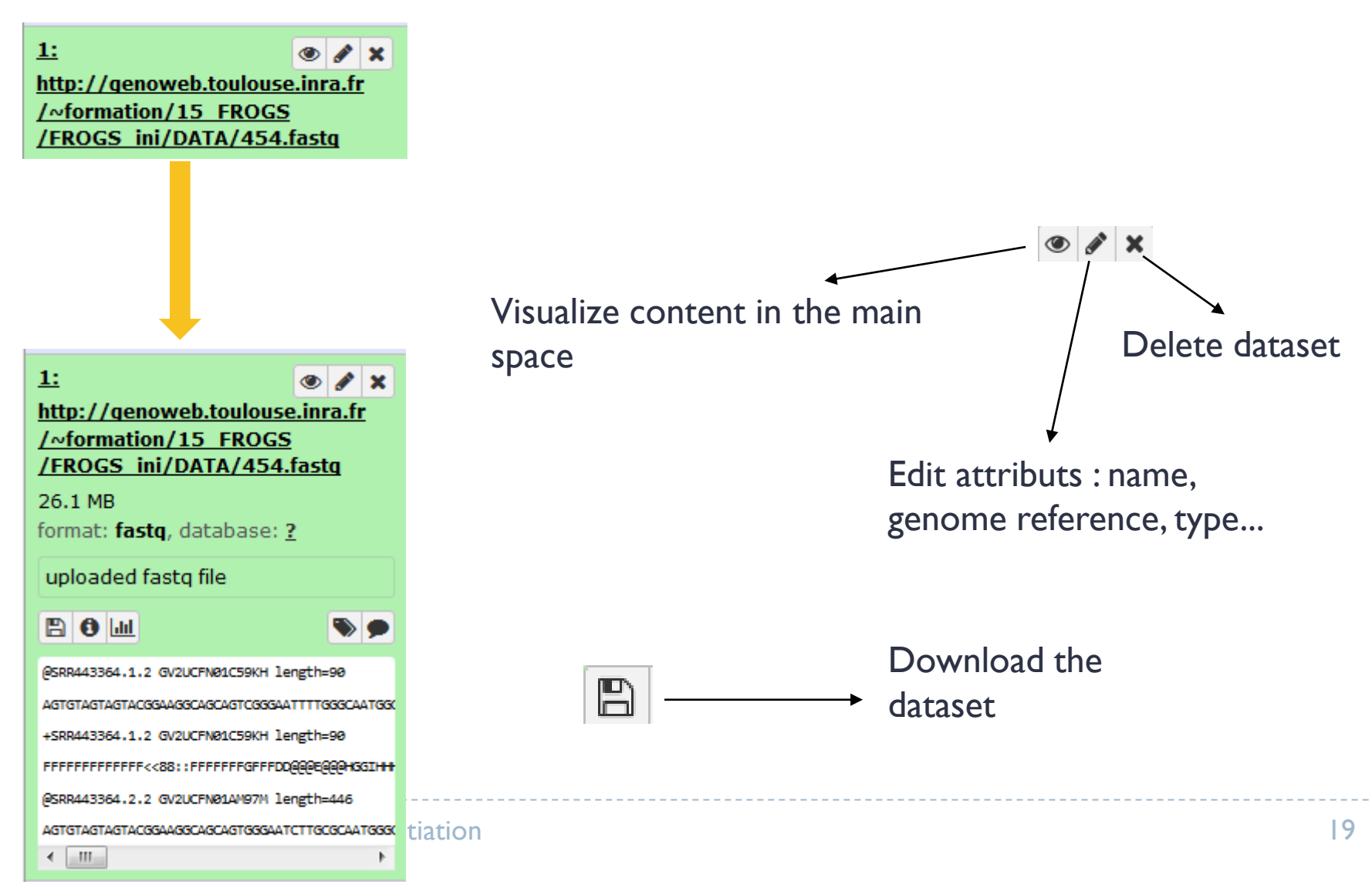

#### **Rename your dataset.**

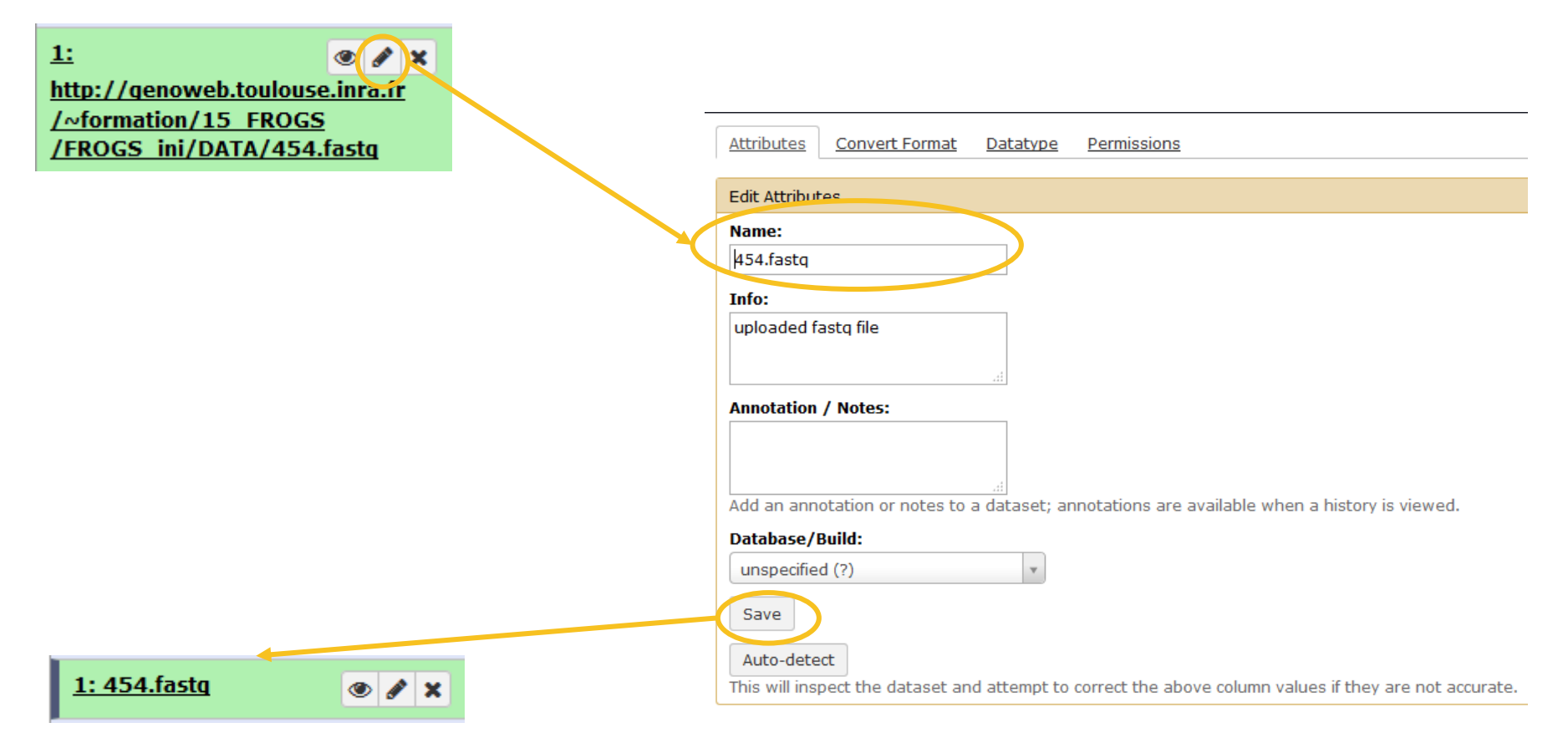

- How to upload Data in Galaxy ? ⇒ section **Get Data**
- For files **bigger than 2Go** use the tool: **Upload File from Genotoul**
- **Create a new history, named « Hantagulumic training »**

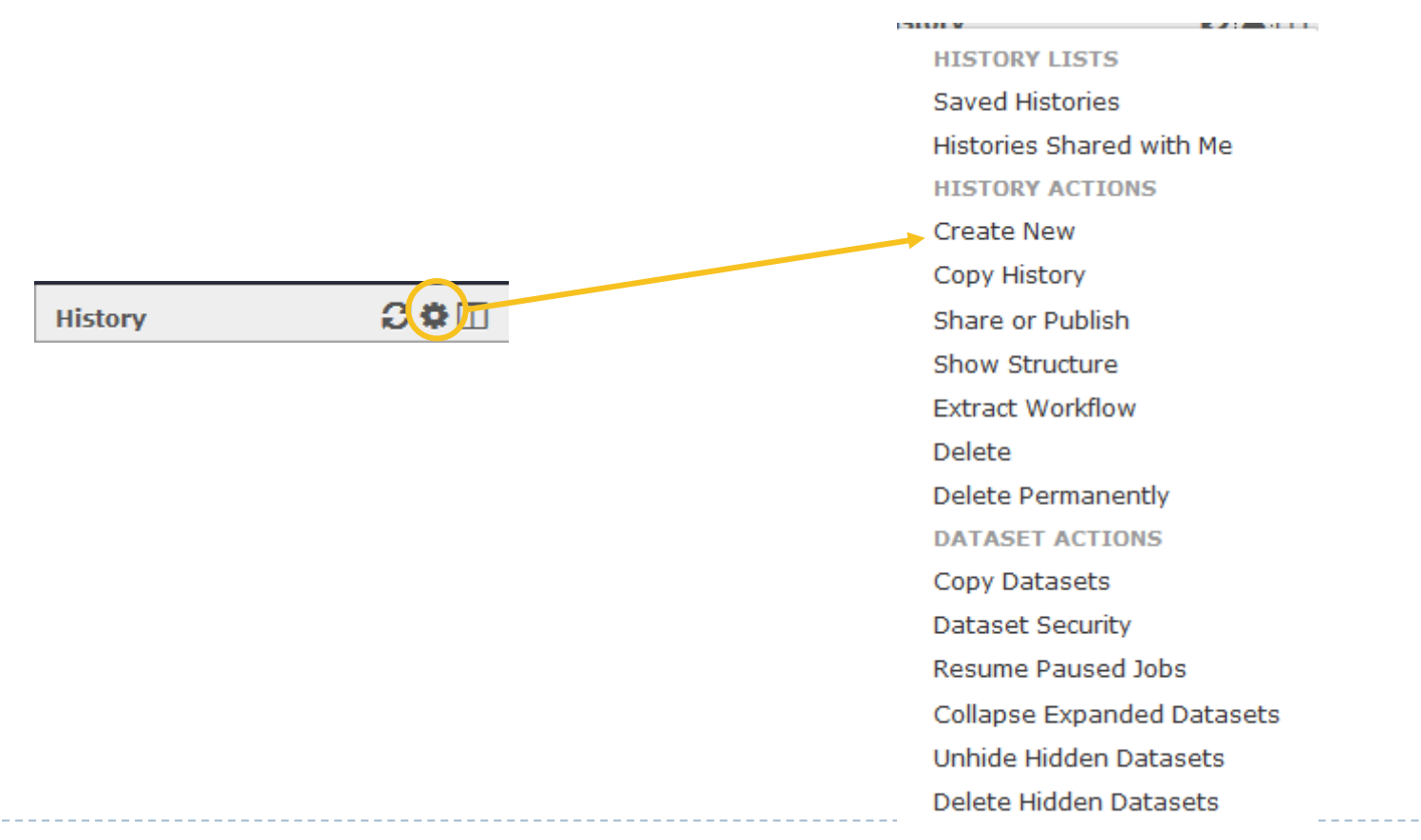

- How to upload Data in Galaxy ? ⇒ section **Get Data**
- For Files bigger than 2Go use the tool: **Upload File from Genotoul**
- ▶ Create a new history, name « Hantagulumic training »
- **Upload the tar.gz archive available on Genotoul thanks to « Upload File from Genotoul »:**

/work/project/frogs/Formation/100spec\_90000seq\_9samples\_Hantagulumic.tar.gz

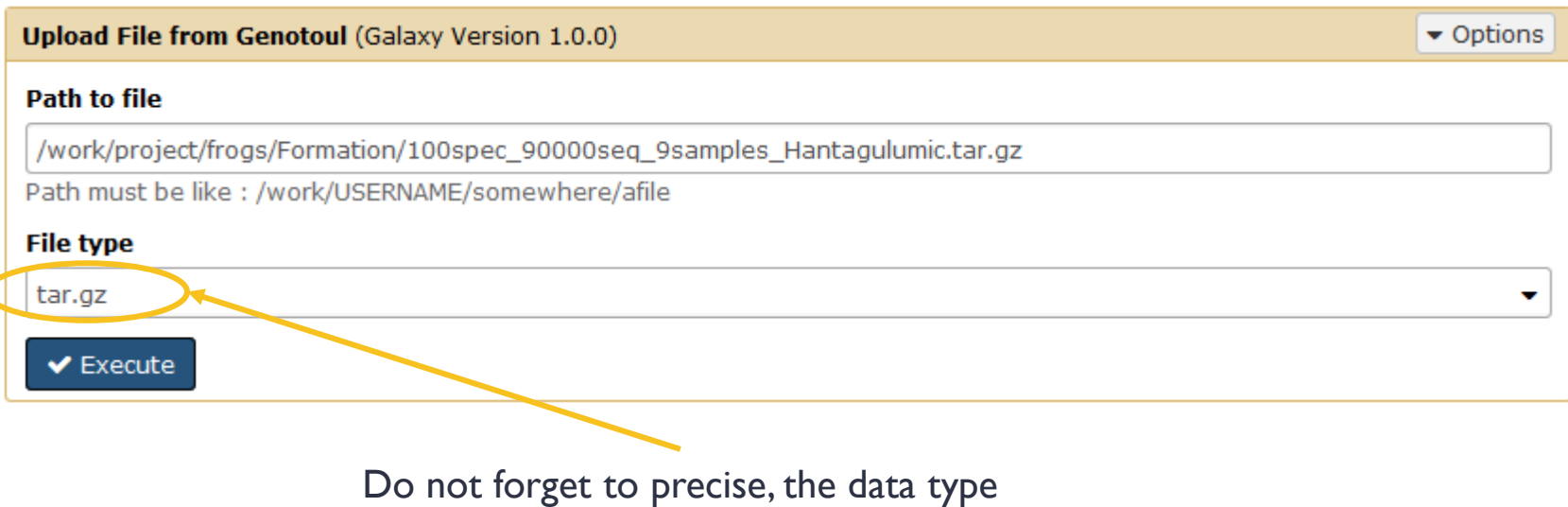

- How to upload Data in Galaxy ? ⇒ section **Get Data**
- For Files bigger than 2Go use the tool: **Upload File from Genotoul**
- ▶ Create a new history, name « Hantagulumic training »
- Upload the tar.gz archive available on Genotoul**:**

/work/project/frogs/Formation/100spec\_90000seq\_9samples\_Hantagulumic.tar.gz

- **May you visualize the content of this dataset?**
- **How to change data type, if you forget to change it during upload?**

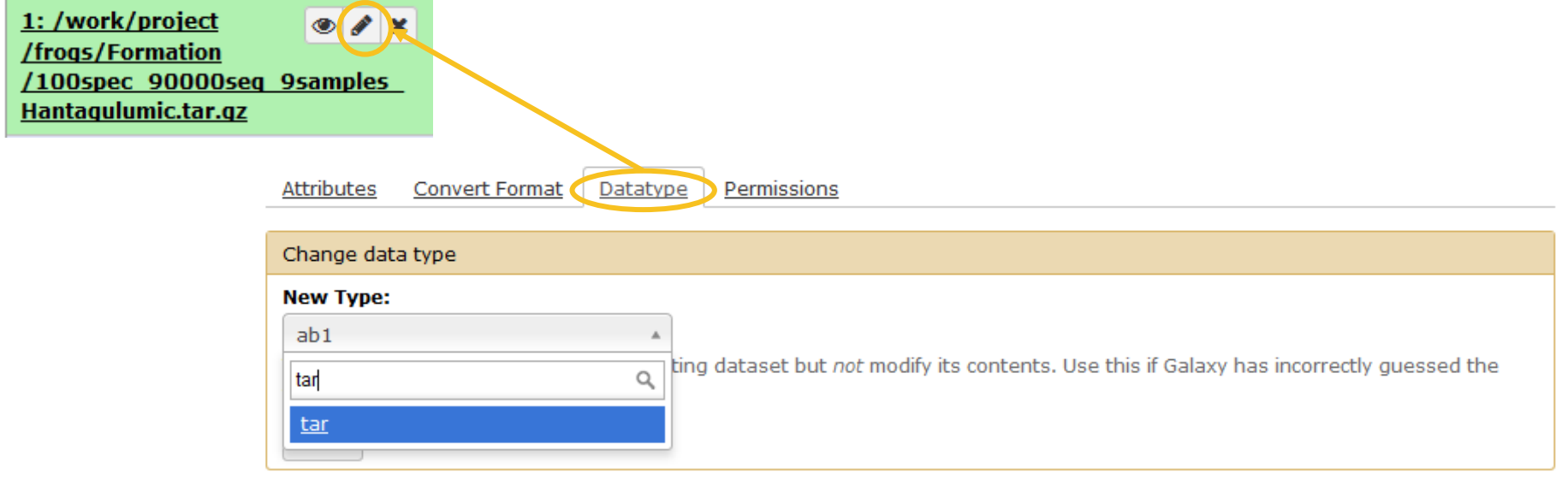

- How to upload Data in Galaxy ? ⇒ section **Get Data**
- For Files bigger than 2Go use the tool: **Upload File from Genotoul**
- ▶ Create a new history, name « Hantagulumic training »
- Upload the tar.gz archive available on Genotoul**:**

/work/project/frogs/Formation/100spec\_90000seq\_9samples\_Hantagulumic.tar.gz

- **May you visualize the content of this dataset?**
- **How to change data type, if you forget to change it during upload?**

Datatype are important. Each tool will take as input a precise type of data.

**Do not forget to rename dataset**

# History, Tools and Dataset

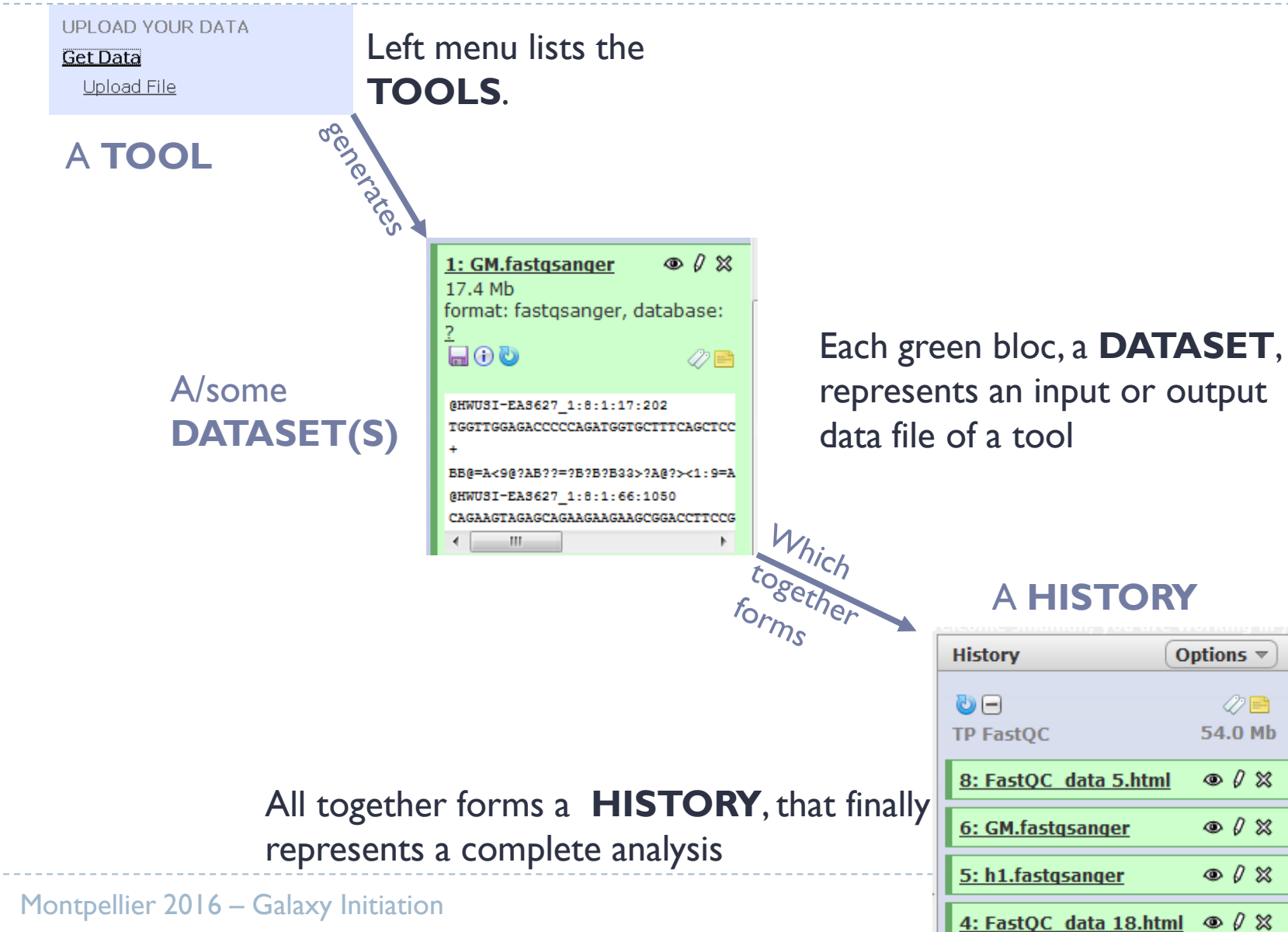

 $\circ$  0  $\%$  $\circ$  0  $\%$  $|25$ 

Options  $\sqrt{ }$ 

ク目 54.0 Mb

 $\circ$  0  $\%$ 

 $O & 2$ 

 $\triangleright$  How to list all histories ?

**HISTORY LISTS** Saved Histories Histories Shared with Me **HISTORY ACTIONS Create New Copy History** 3母加 **History** Share or Publish Show Structure **Extract Workflow** Delete **Delete Permanently DATASET ACTIONS** Copy Datasets **Dataset Security** Resume Paused Jobs Collapse Expanded Datasets **Unhide Hidden Datasets** Delete Hidden Datasets

**CONTRACTOR** 

 $\mathbf{r}$  ,  $\mathbf{r}$  ,  $\mathbf{r}$  ,  $\mathbf{r}$  ,  $\mathbf{r}$  ,  $\mathbf{r}$ 

 $\triangleright$  How to list all histories ?

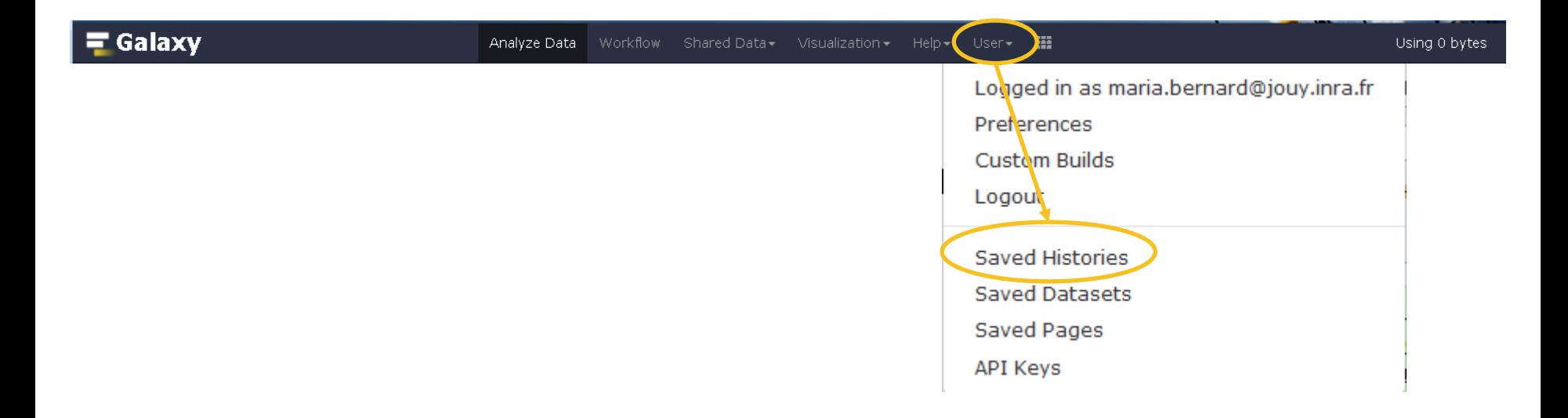

▶ How to list all histories ?

#### **Saved Histories**

search history names and tags

Q

**Advanced Search** 

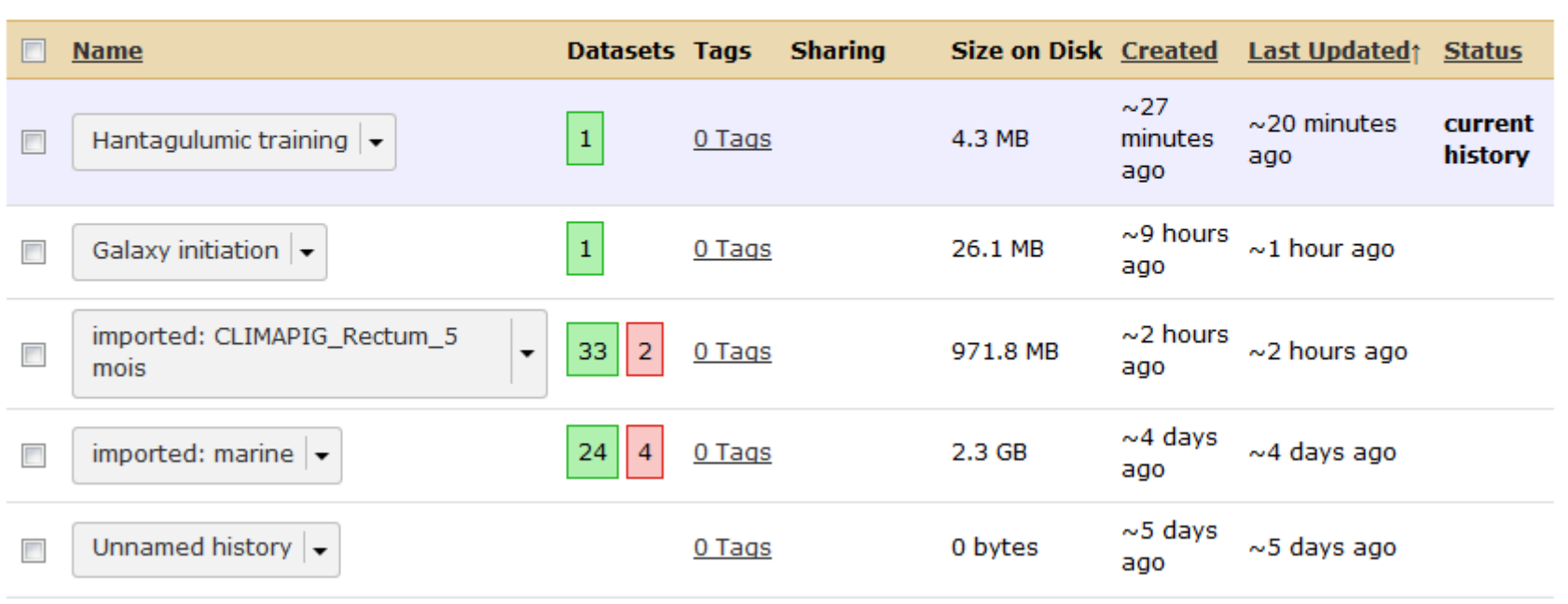

#### $\blacktriangleright$  How to list all histories ?

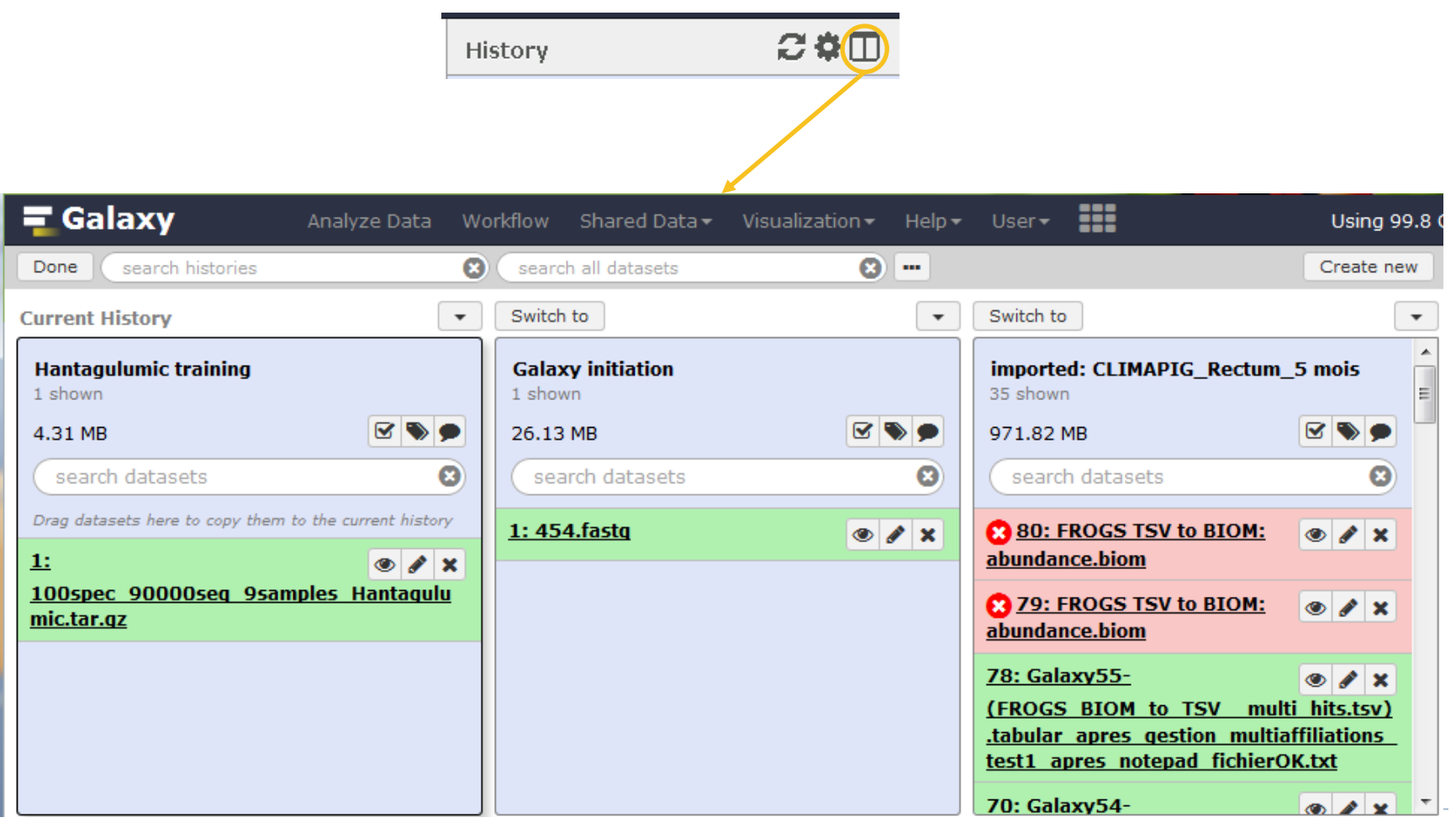

Montpellier 2016 – Galaxy Initiation 29

- $\triangleright$  How to list all histories ?
- Meaning of color code:

#### **Saved Histories**

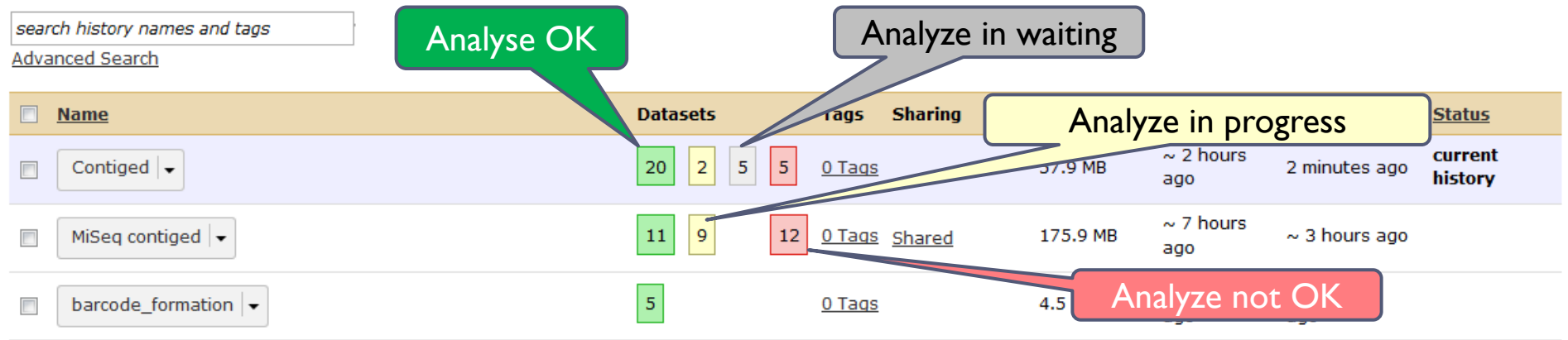

#### ▶ What to do when something goes wrong?

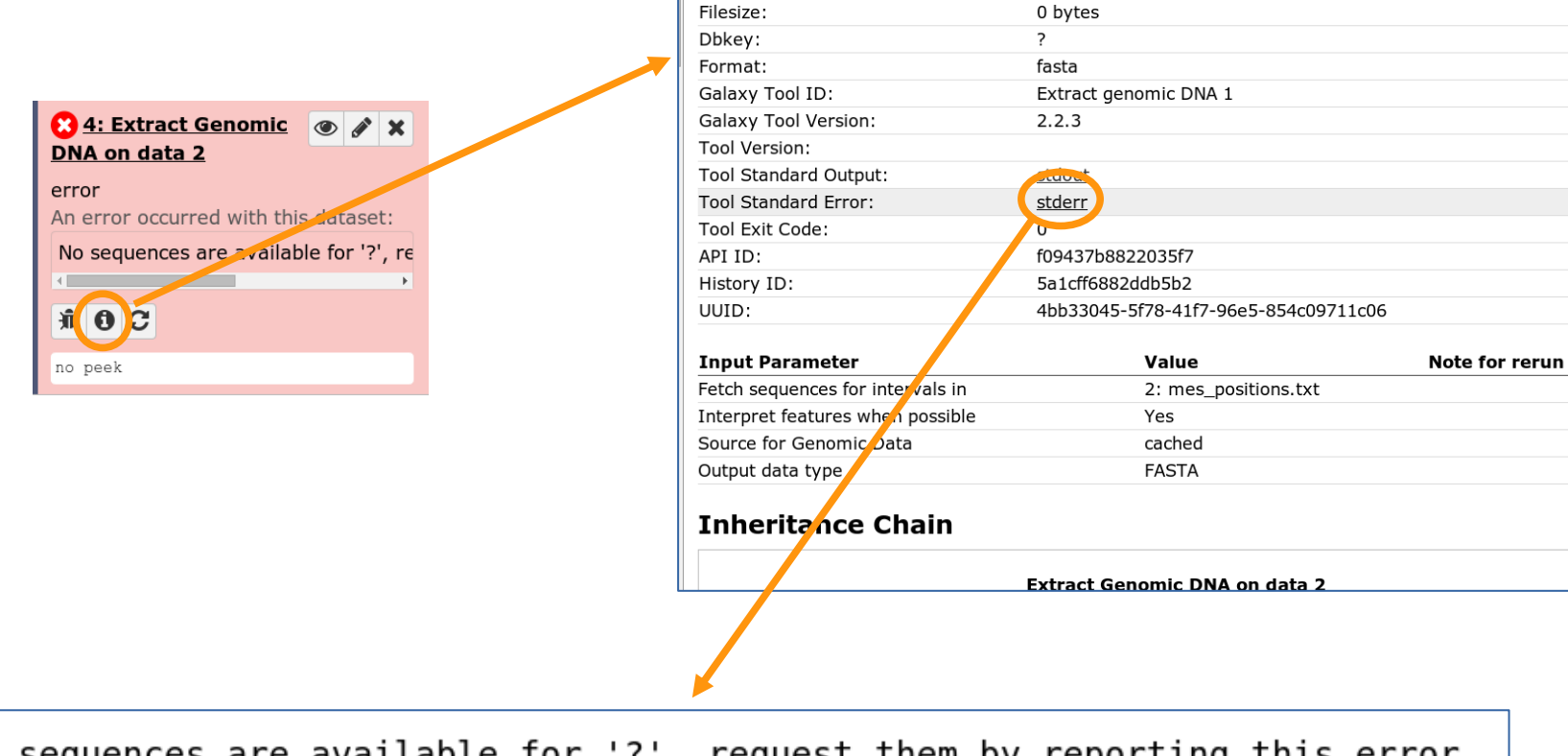

Name:

Created:

**Tool: Extract Genomic DNA** 

Extract Genomic DNA on data 2

Thu Sep 17 15:20:08 2015 (UTC)

No sequences are available for '?', request them by reporting this error.

#### What to do when something goes wrong ?

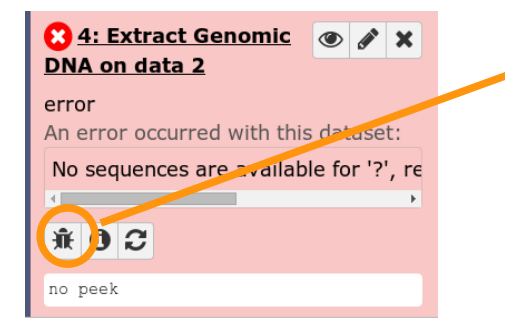

#### Dataset generation errors

#### Dataset 4: Extract Genomic DNA on data 1

Tool execution generated the following error message:

No sequences are available for '?', request them by reporting this error.

#### Report this error to the local Galaxy administrators

Usually the local Galaxy administrators regularly review errors that occur on the server. However, if you would like to provide additional information (such as what you were trying to do when the error occurred) and a contact e-mail address, we will be better able to investigate your problem and get back to you.

#### Error Report

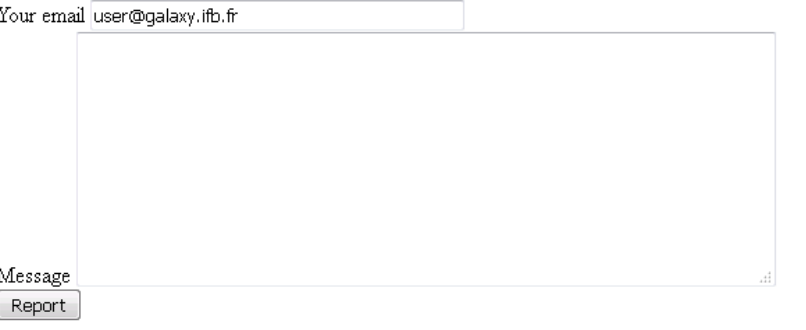

- ▶ What to do when something goes wrong?
- ▶ Use « double arrow » to reload the tool with the previous parameters. Correct them and Execute

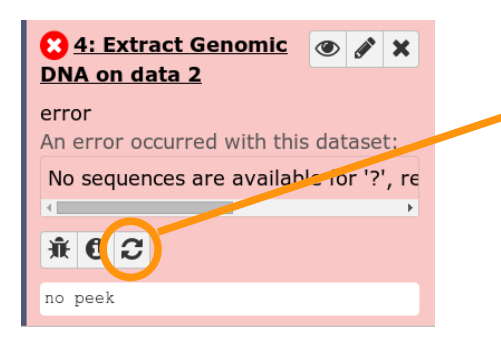

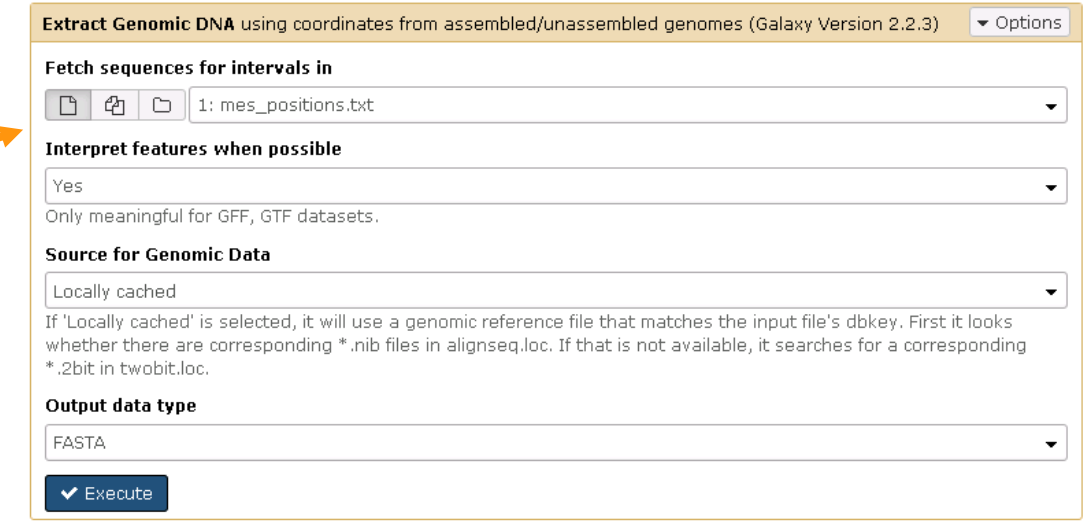

- ▶ What to do when something goes wrong?
- ▶ Use « double arrow » to reload the tool with the previous parameters. Correct them and Execute
- ▶ What to do when the job still crash ?

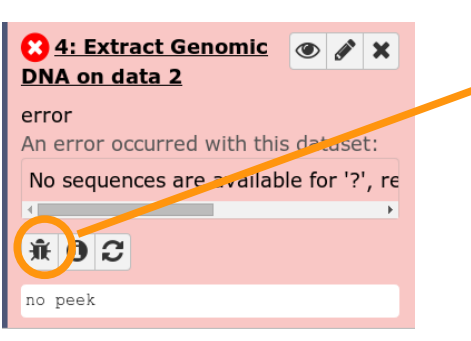

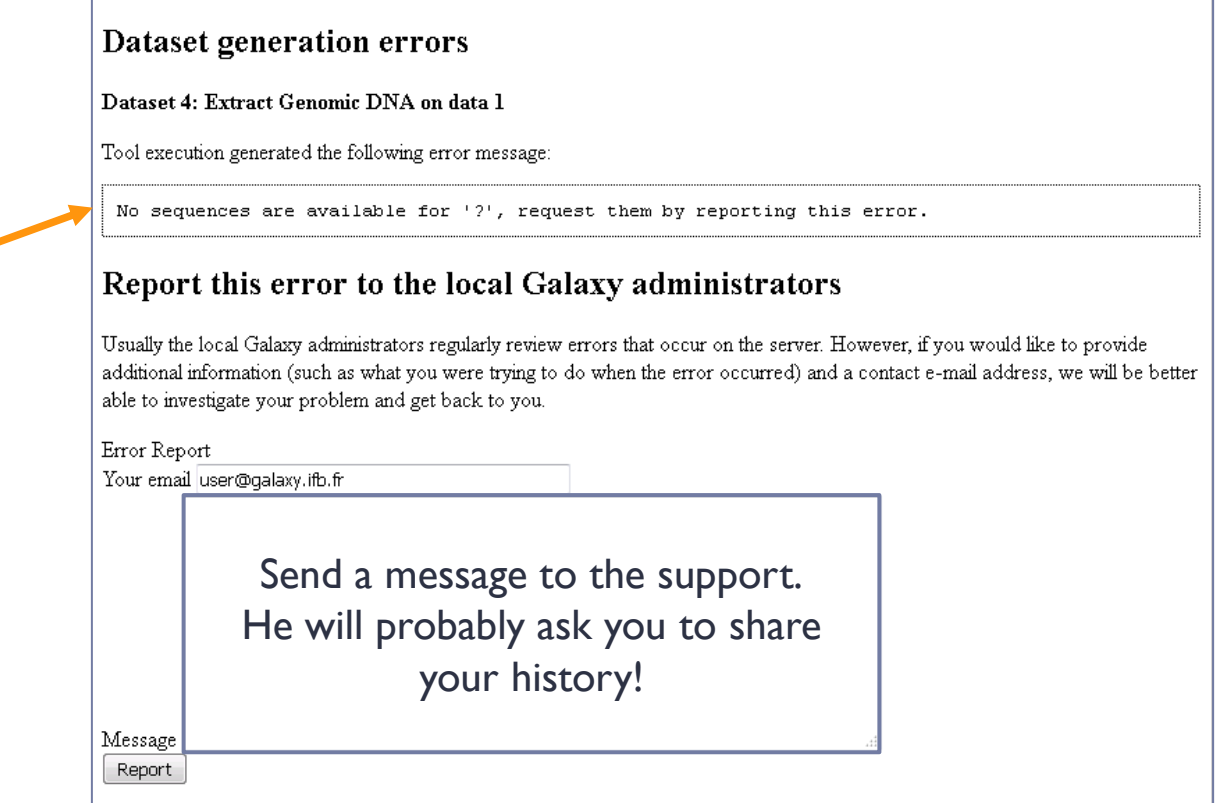

- ▶ What to do when something goes wrong?
- ▶ Use « double arrow » to reload the tool with the previous parameters. Correct them and Execute
- What to do when the job still crashed ?
- How to share your history?

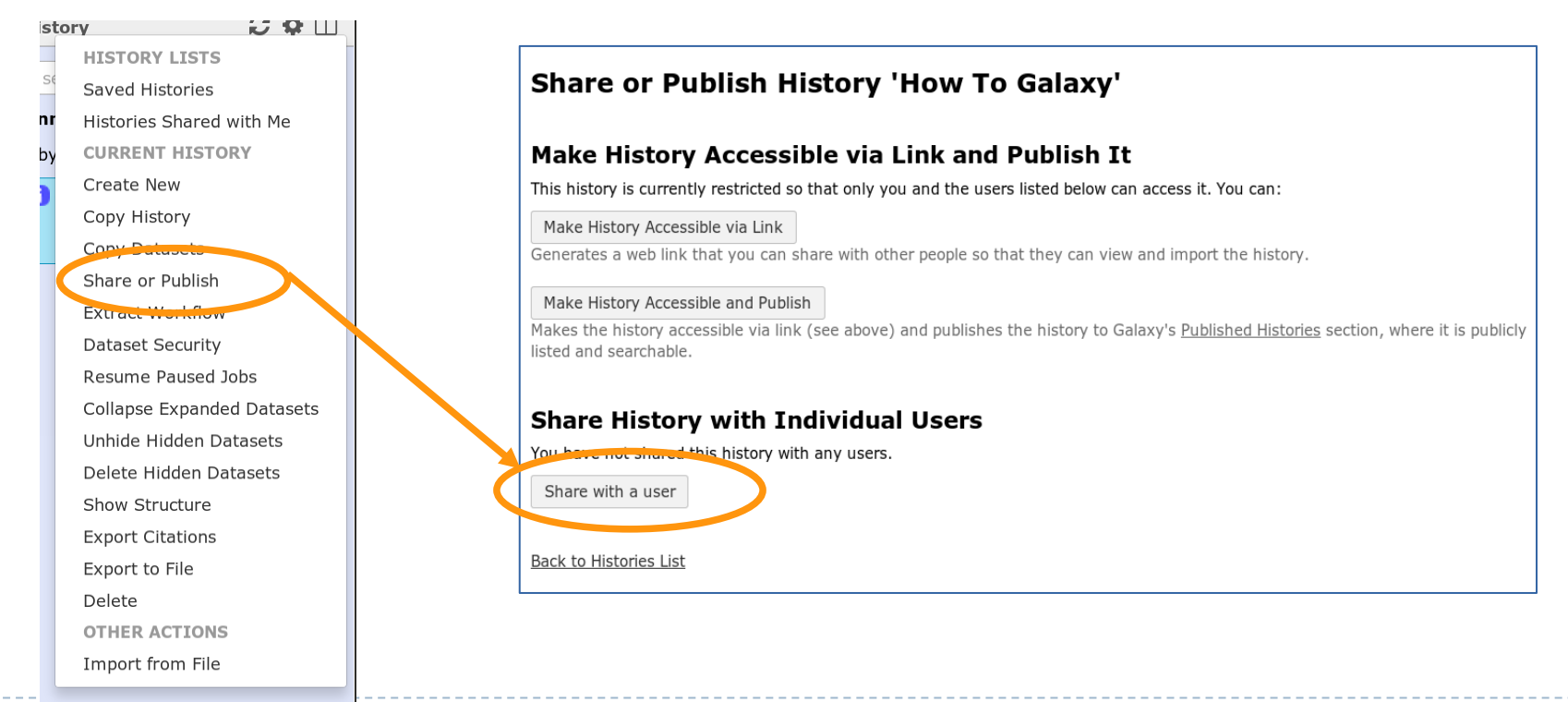

# How to clean?

- Very often, there is a space disk quota on your Galaxy account. So you need to clean your histories.
- How to delete dataset?
	- **Go back to your « Galaxy initiation » history.**
	- **Delete your dataset.**

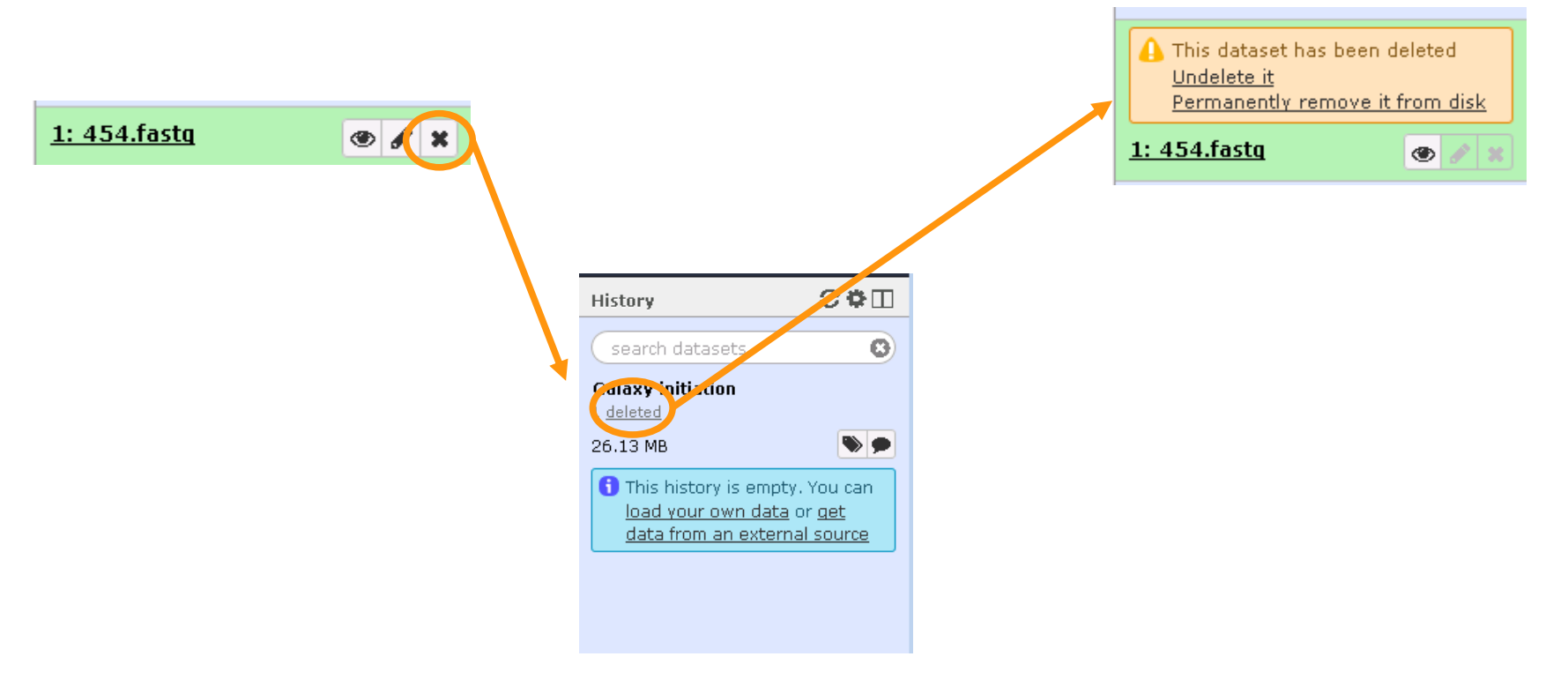

#### How to clean?

- Very often, there is a space disk quota on your Galaxy account. So you need to clean your histories.
- How to delete history ?
	- **Delete your history.**

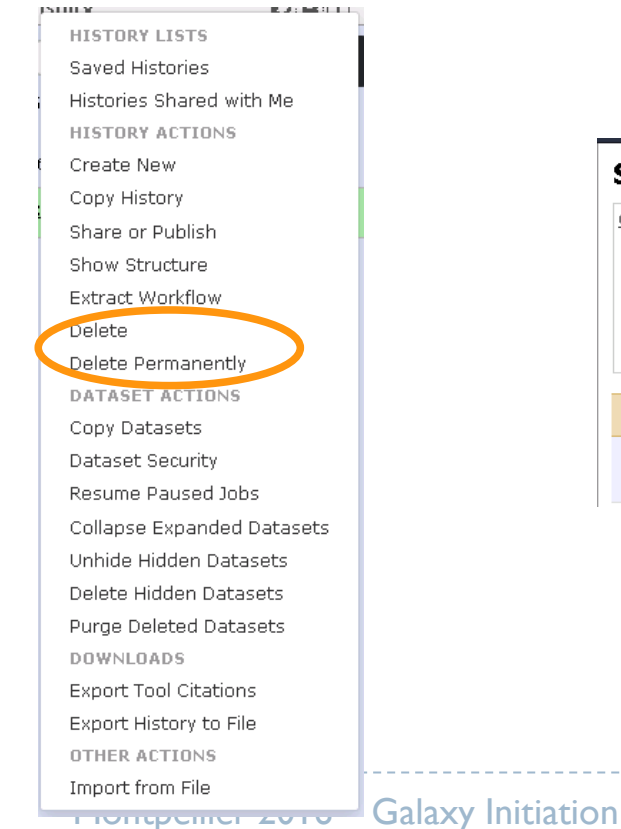

How to undelete history ?

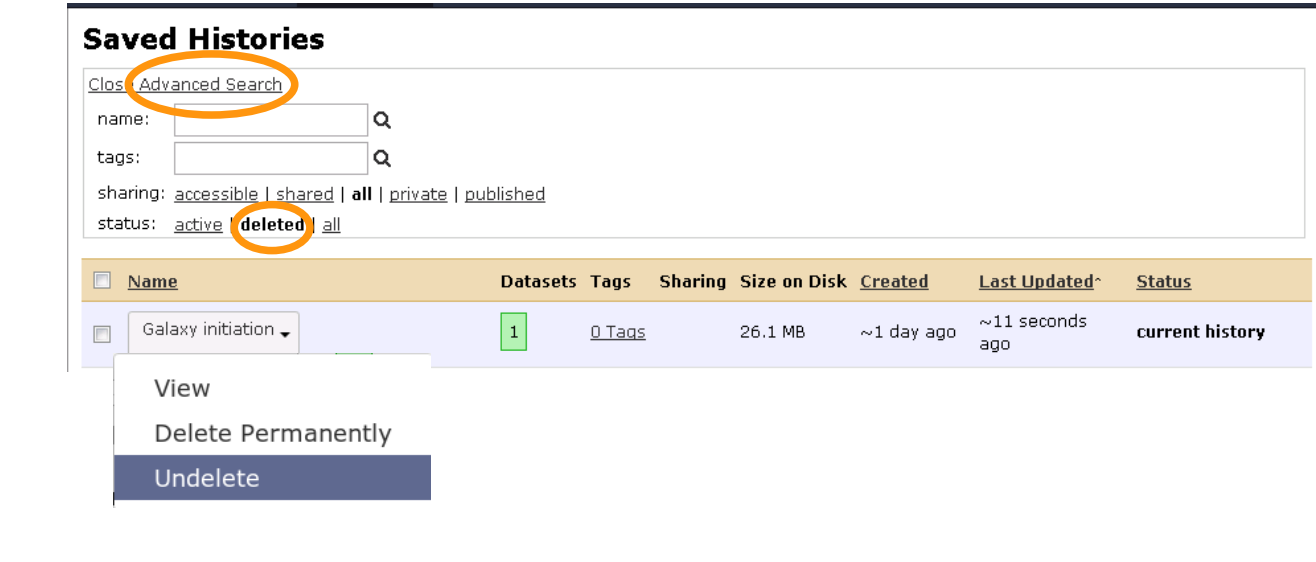

Use « delete permenently » to save space

# **Workflow**

- A workflow chains automatically all steps you want.
- How to create a workflow?
- 1) Based on a **history** created manually

**HISTORY LISTS Saved Histories** Histories Shared with Me **HISTORY ACTIONS** Create New Copy History Share or Publish Show Structure Extract Workflow Delete Delete Permanently **DATASET ACTIONS** Copy Datasets Dataset Security Resume Paused Jobs Collapse Expanded Datasets Unhide Hidden Datasets Delete Hidden Datasets Purge Deleted Datasets **DOWNLOADS** 

### **Workflow**

- A workflow chains automatically all steps you want.
- How to create a workflow?
- 2) Thanks to the **Workflow tab**:

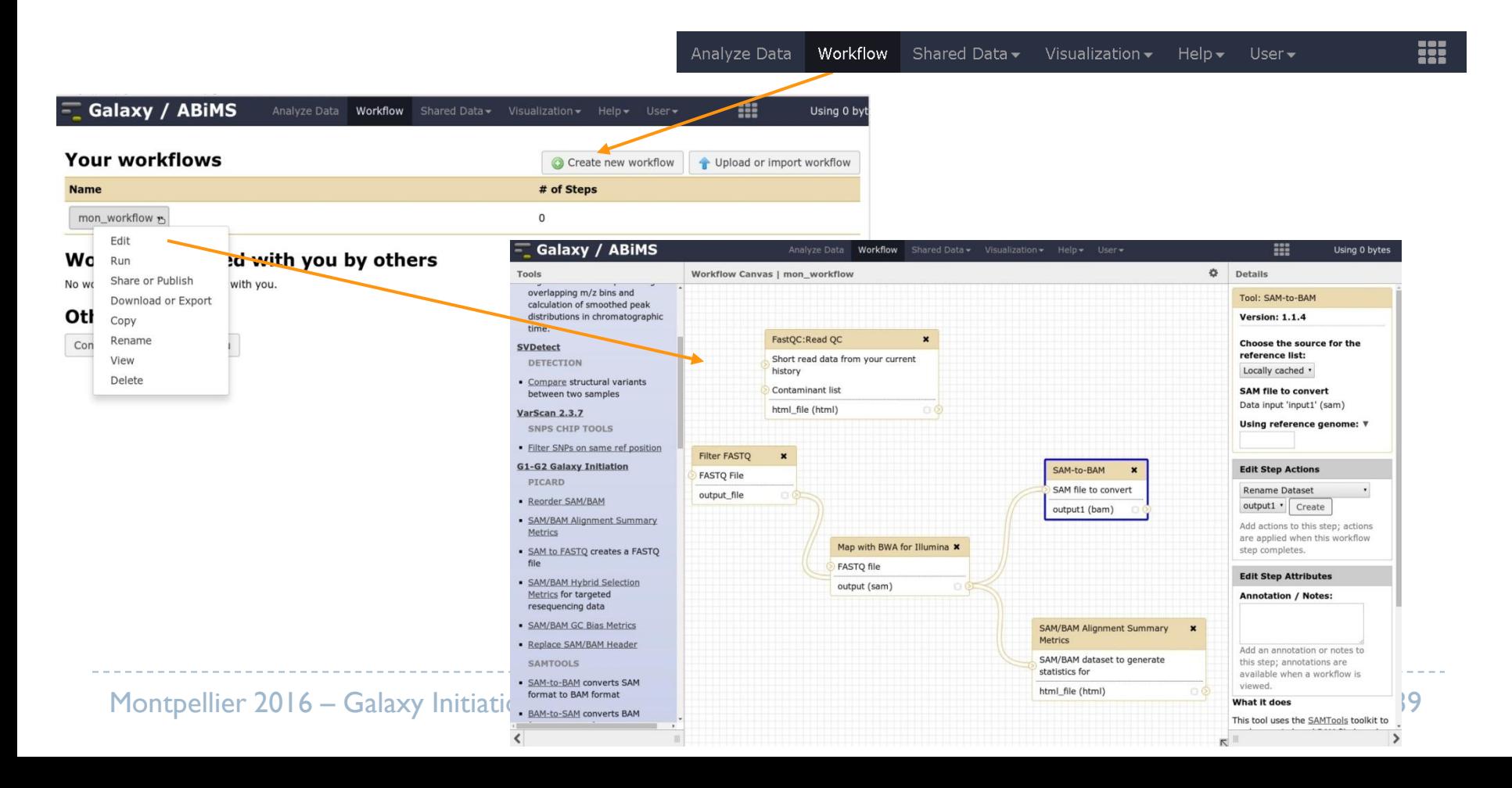

### **Citations**

- Cite used tools and their version (see the « info » icône and stdout output)
- Cite Galaxy publication:

Enis Afgan, Dannon Baker, Marius van den Beek, Daniel Blankenberg, Dave Bouvier, Martin Čech, John Chilton, Dave Clements, Nate Coraor, Carl Eberhard, Björn Grüning, Aysam Guerler, Jennifer Hillman-Jackson, Greg Von Kuster, Eric Rasche, Nicola Soranzo, Nitesh Turaga, James Taylor, Anton Nekrutenko, and Jeremy Goecks. The Galaxy platform for accessible, reproducible and collaborative biomedical analyses: 2016 update. Nucleic Acids Research (2016) doi: 10.1093/nar/gkw343

Cite which instance you used.